**ideas make future** 28.5.2007

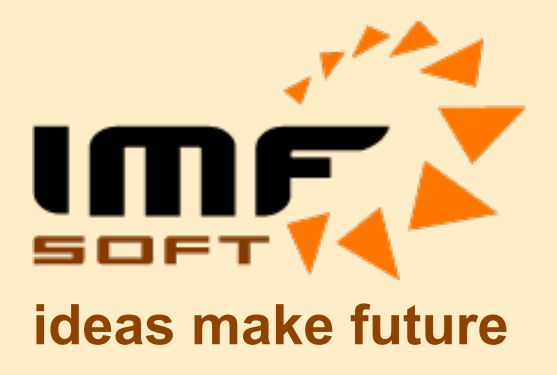

# Ignition Control V6.5

© IMFsoft, s.r.o.

Dokument: 1003-0001-05 www.imfsoft.com

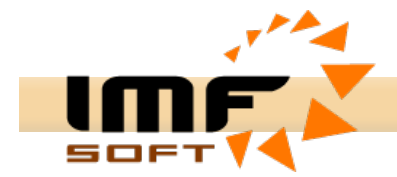

## **Aplikace Ignition Control**

Elektronické zapalování obsahuje řadu funkcí jejichž nastavení lze s výhodou provést prostřednictvím osobního počítače s aplikací *Ignition Control*. Komunikace s počítačem probíhá prostřednictvím komunikační sběrnice *USB* nebo *RS232* dle typu zapalování. Proto musí být počítač vybaven alespoň jedním *USB, COM* portem a nebo je možné použítí převodníku U*SB/RS232.* Aplikace pracuje pod operačním systémem *Windows 95* a vyšší. Instalace vyžaduje 4MB volného prostoru na pevném disku počítače. Minimální konfigurace osobního počítače je *Pentium 166MHz s 32MB RAM.*

Aplikace Ignition Control je rozdělena do čtyř samostatných částí:

- Online vizualizace
- Křivka předstihu
- Rozšířené funkce
- Kalibrace čidel

Veškeré parametry zadané v příslušných záložkách *Křivka předstihu*, *Rozšířené funkce* a *Kalibrace čidel*, lze uložit do souboru položkou v hlavním menu *Soubor* -> *Uložit* nebo *Soubor* -> *Uložit jako …,* kdy bude zobrazeno i dialogové okno pro zadání cesty uložení souboru. Následně lze uložené data otevřít položkou *Soubor* -> *Otevřít…* Do souboru se ukládají veškerá data týkající se křivky předstihu, parametrů motoru a jeho čidel.

Při změnách křivky předstihu a jiných údajů, může dojít k nechtěné poruše původních dat. K tomuto účelu slouží funkce z hlavního menu *Úpravy -> Zpět* a *Úpravy -> Vpřed.* Program umožňuje 19 kroků vzad a následně vpřed.

Pro přenos křivky předstihu do zapalování slouží položka *Úpravy -> Přenos…* Tuto funkci lze aktivovat i stiskem tlačítka F2.

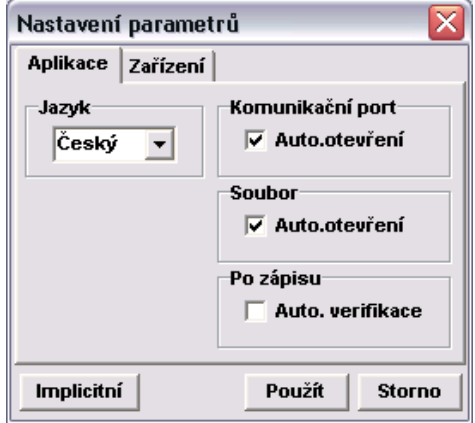

K nastavení aplikačních parametrů slouží dialog spouštěný položkou hlavního menu *Nastavení -> Parametry …* Zde je zejména poskytnuta možnost nastavení jazyka aplikace.

Významné funkční položky z hlavního menu jsou dostupné i na liště rychlé volby a případně jsou také spouštěna prostřednictvím tzv. horkých kláves např. F2, Ctrl+S, atd.

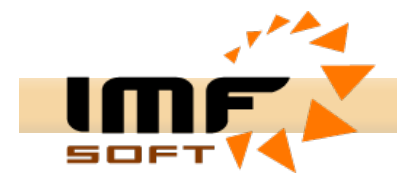

## **Online vizualizace**

Vždy při instalaci, nastavení a provozu zařízení je důležité mít možnost zpětné kontroly nad instalovaným zařízením. Proto také i zapalování poskytuje možnost připojení a získávání aktuálních hodnot i za běhu motoru.

Online vizualizace zobrazuje tyto základní parametry:

- Otáčky motoru (volba kanálu A nebo B \*)
- Předstih zážehu (volba kanálu A nebo B \*)
- Napětí sítě (Palubní napětí)
- Digitální vstupy (PA, PB, DI1, DI2, DI3, DI4)
- Digitální výstupy (DO1, DO2)
- Analogové vstupy (AI1, AI2, AI3, AI4)
- Záznam doby běhu motoru
- Sériové číslo a verze SW zapalování

Ke spuštění Online vizualizace je vždy nutné propojení počítače a zapalování sériovým prodlužovacím kabelem, otevření komunikačního portu a spuštění vizualizace tlačítkem *Start*. V případě, že se po stisku tlačítka *Start* nezobrazí aktuální data pak zkontrolujte správnost připojení komunikačního kabelu, případně číslo použitého komunikačního portu a správnost napájení zapalování.

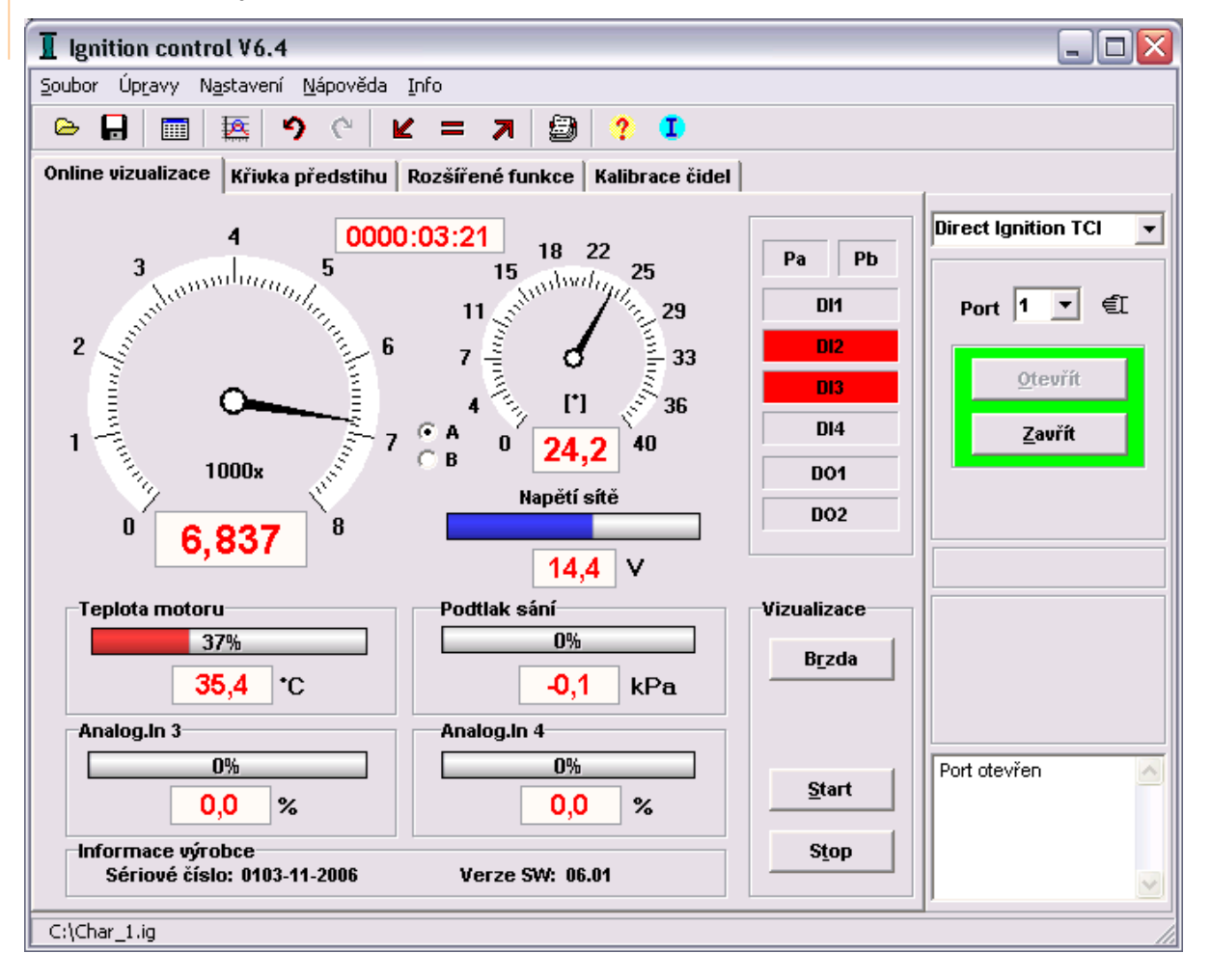

\* volba A nebo B provádí selekci údajů z příslušného kanálu PA-1A nebo PB-1B

2/9

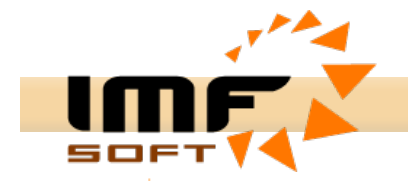

## **Křivka předstihu**

Základní vlastností zapalování je řízení předstihu v závislosti na aktuálních otáčkách motoru. K nastavení charakteristiky řízení předstihu slouží záložka *Křivka předstihu.*

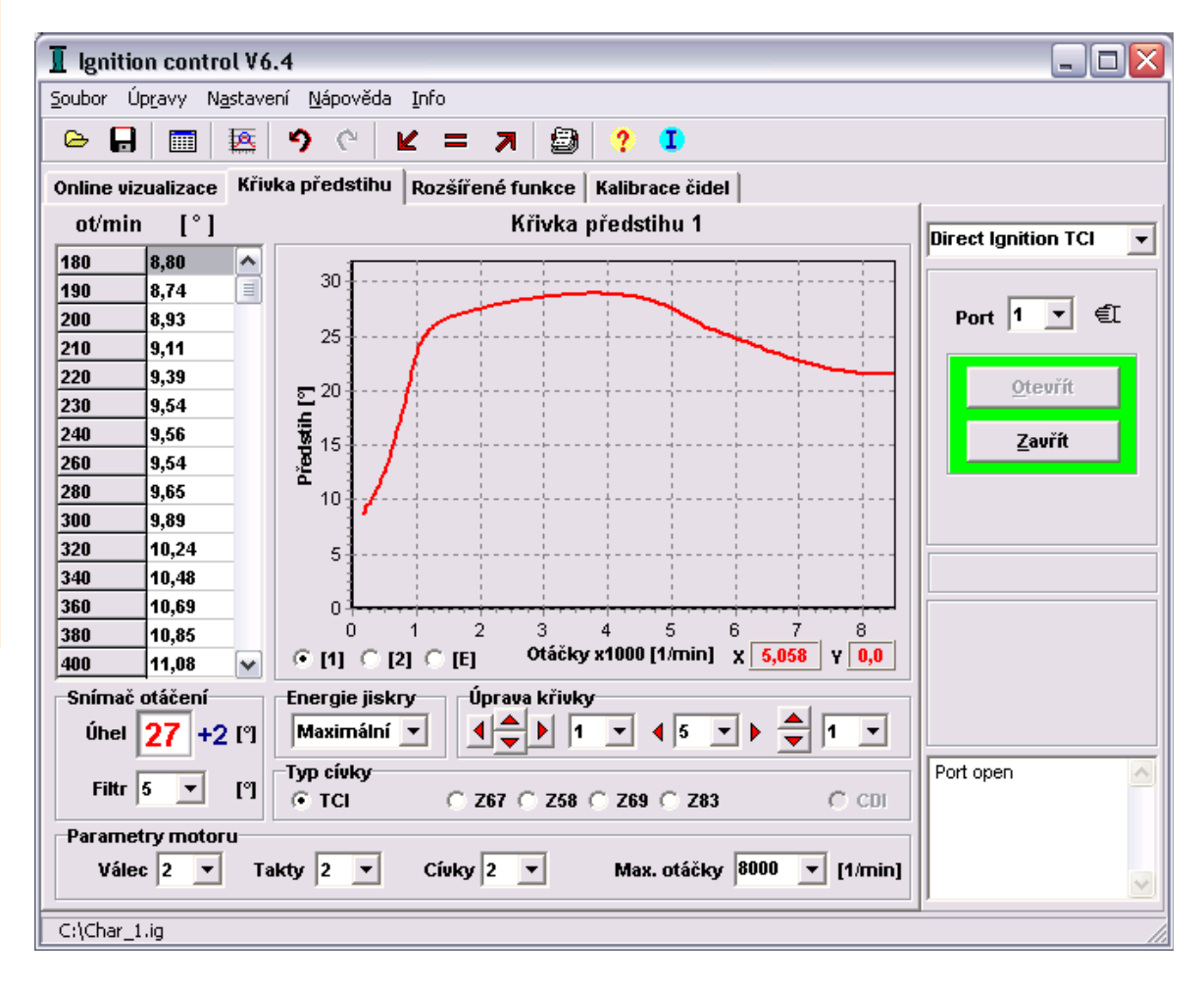

Prvním krokem před nastavením křivky předstihu je určení maximálního předstihu, který bude nastaven na snímači předstihu a který musí být rovněž zadán v položce *Snímač otáčení* (více viz. Nastavení předstihu).

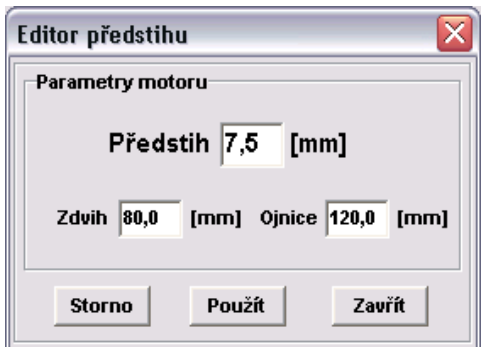

Dvojklikem na položce Snímač otáčení lze aktivovat okno pro přepočet předstihu z [mm] na [°]. Pro správnost přepočtu je nutné zadat i hodnotu zdvihu motoru a délky ojnice.

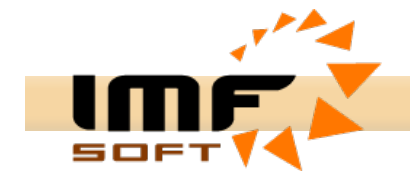

Po zadání hodnoty nastavení snímače otáčení lze pokračovat zadáním maximálních povolených otáček motoru v položce *Maximální otáčky*. Zde je vhodné vybrat nejbližší vyšší hodnotu z nabízených otáček.

Tímto je vymezena oblast pro zobrazení křivky v grafu a její následné přepočty.

Editor křivky ... Filtr křivky Kopie křivky [1] => [2] Kopie křivky [2] => [1]

Kliknutím pravým tlačítkem myši na oblast grafu nebo tabulky dojde ke zobrazení menu nabízející funkce pro práci s křivkou.

Pro snadnou editaci křivky slouží Editor Křivky. Umožňuje rychlé vytvoření automatického průběhu křivky s lineárním nebo logaritmickým průběhem případně umožňuje zadání zkrácené tabulky.

![](_page_4_Picture_741.jpeg)

Průběh křivky lze snadno upravit tahem myši od průběhu křivky směrem nahoru nebo dolu. Šířka záběru myši se nastavuje mezi vodorovnými šipkami v panelu *Úprava křivky*. V tomto panelu se vyskytují i tlačítka se svislými šipkami které po stisku přesouvají křivku o požadovaný počet stupňů.

Při úpravách křivky může dojít k porušení plynulosti průběhu křivky. Pro opravu tohoto stavu je určen Filtr křivky. Účinek filtru lze znásobit jeho opakovaným použitím.

Výběrovými políčky [1] a [2] je umožněno přepínání mezi průběhem křivky 1 a 2.

Pro optimalizaci typu indukční cívky a jejího buzení slouží položka Energie jiskry. Pro indukční cívky s odporem menším než 4  $\Omega$  je nutné nastavit buzení střední až minimální. které zamezí přebuzení indukční cívky a jejímu přehřívání. Pro cívky s odporem větším než 4 Ω slouží nastavení buzení střední a maximální. Kompromisem buzení indukční cívky je nastavení pro řízení energie jiskry, které řídí buzení na základě hodnoty palubního napětí.

![](_page_4_Picture_742.jpeg)

Průběh buzení je možné zadat vlastní modelováním křivky tahem myší nebo zadat tabulkou. Funkce umožňuje nastavit buzení v rozsahu 20 až 95% z doby otáčení. Lze tak snadno kompenzovat zásadní nevýhodu indukčních zapalování a to pokles proudu s růstem otáček. Vhodný průběh přidává buzení pro start a pak prudce klesne na volnoběžné buzení a pak opět roste při zvyšování otáček viz. graf *Předdefinované průběhy buzení cívek.*

![](_page_5_Picture_1.jpeg)

## **Rozšířené funkce**

Zejména pro zvýšení bezpečnosti provozu a také pro vyšší možnosti při nastavení křivky předstihu zapalování slouží rozšířené funkce. Rozšířené funkce tvoří soubor digitálních vstupů DI1 až DI4, výstupů DO1, DO2 a analogových vstupů AI1 až AI4. Funkce jednotlivých rozšiřujících vstupů a výstupů lze libovolně povolovat a případně také invertovat.

![](_page_5_Picture_313.jpeg)

#### *Cívky odpojeny po zapnutí*

*Povolení vypnutí buzení cívek ihned po zapnutí zapalování. K obnovení buzení dojde ihned po příchodu impulzu ze snímače otáčení motoru.*

#### *Odpojení buzení 5 až 120s*

Povolení automatického vypnutí buzení indukčních cívek po uplynutí nastavené doby 5 až 120s. Toto opatření zamezuje zničení indukčních cívek trvalým budícím proudem. *K obnovení buzení dojde ihned po příchodu impulzu ze snímače otáčení motoru.*

#### *Omezení otáček 1000 až 25000ot/min*

Povolení funkce omezení otáček způsobí pravidelné přerušování buzení indukční cívky, po překročení zvolené meze otáček.

![](_page_6_Picture_1.jpeg)

## *Bezpečnostní stop 1000 až 28000ot/min*

Překročení nastavených otáček způsobí úplné přerušení buzení. Činnost buzení je opět obnovena po zastavení motoru.

#### *Jeden snímač PA pro řízení buzení dvou cívek*

Funkce umožňuje sdílení jednoho snímače pro buzení dvou cívek. Rozhodování zda bude generována jiskra na výstup 1A nebo 1B je na základě vzestupné nebo sestupné hrany signálu ze snímače.

#### *Korekce předstihu A a B -15,5 až 15,5°*

Poskytuje možnost kompenzace nesymetrie klikového hřídele pro válce A i B.

## *Společné buzení cívek*

Propojuje samostatné buzení cívek na jednotné. Oba výstupy 1A i 1B jsou tak spínány společně. Pro jednoválcové motory je možné připojit na oba výstupy jednu cívku a tak ještě snížit úbytek napětí na výkonových tranzistorech.

## *DI1 - Přepínání Křivka 1 / Křivka 2*

Umožňuje snadné přepínání křivek předstihu kdykoli za běhu motoru. Není-li funkce aktivována je pro řízení vždy použita Křivka 1.

#### *DI2 - Blokování Buzení*

Poskytuje okamžitou možnost blokování rozběhu nebo běhu motoru.

#### *DI3 - Blokování Buzení*

Poskytuje okamžitou možnost blokování rozběhu nebo běhu motoru.

#### *DI4 - Rezerva* Vstup rezervovaný pro budoucí použití.

*DO1 - Spínaní [x1/min]* Výstup na otáčkoměr

#### *DO2 - Spínaní [1/min] > Žadané otáčky*

Výstup spínaný na základě počtu zadaných otáček

#### *AI1, AI2 – Korekce předstihu*

Umožňuje korekci předstihu na základě stavu analogového signálu

![](_page_7_Picture_1.jpeg)

## **Kalibrace čidel**

Pro optimální diagnostiku motoru je důležité znát provozní stavy vybraných provozních veličin. Pro snímání signálů z čidel provozních stavů slouží čtyři analogové vstupy.

Vstupy AI1 a AI2 mají nastavitelné rozsahy 0–2,5V, 0–5V, 0-2,5kΩ, >2,5kΩ. Zbylé vstupy AI3 a AI4 mají pevný rozsah 0-5V. Alternativně mohou být používány jako digitální vstupy DI3 a DI4.

Kalibrace čidel umožňuje nastavení vlastního názvu vstupu, jednotky a tabulky převodu vstupního signálu v rozsahu 0 až 100% na hodnoty odpovídající skutečně měřenému signálu např. °C, kPa, %, atd. Do tabulky příslušného vstupu je nutné zadat minimálně dvě hodnoty, které mohou nabývat jak kladných tak i záporných hodnot.

## **Postup při kalibraci čidla:**

- o Zadejte typ výstupního signálu z čidla do položky *Typ čidla* (0 až 2,5V; 0 až 5V; 0,2 až 2,5kΩ; > 2,5kΩ)
- o Snižte hodnotu měřené veličiny v okolí čidla (např. teplotu) na minimum
- o Hodnotu měřené veličiny v okolí čidla plynule zvětšujte na maximální vždy když dosáhne měřený signál ve vstupním měřeném rozsahu některé z hodnot 0, 10, 20 … 100%, zapište ji do příslušného řádku tabulky odpovídající danému vstupu.

![](_page_7_Picture_405.jpeg)

![](_page_8_Picture_1.jpeg)

## **Akcelerační brzda**

Mezi nové funkce *Online vizualizace* patří *Akcelerační brzda*, která provádí rychlý 5s záznam otáček motoru s následným výpočtem derivace (zrychlení) otáček, která úměrně odpovídá kroutícímu momentu motoru.

## **Průběh měření**

- Před použitím je vhodné zkontrolovat zadání *Omezení otáček* motoru
- Necháme motor běžet na volnoběžné otáčky a připravíme se na jeho zrychlení
- Stiskneme tlačítko start
- Odměření doby 1s do spuštění záznamu

![](_page_8_Picture_290.jpeg)

- Probíhá samotný záznam po dobu 5s
- Ukončení záznamu a vyčtení naměřených hodnot otáček ze zapalování
- Zobrazení a přepočet naměřených hodnot do grafu

![](_page_8_Figure_13.jpeg)

## Výkon a kroutící moment v závislosti na otáčkách

8/9

![](_page_9_Figure_0.jpeg)

Průběh otáček, výkonu a kroutícího momentu motoru v závislosti na čase.